## **OCS - Configuration préalable au déploiement d'application**

Sur le serveur OCS, le **déploiement d'application** n'est **pas activé par défaut**.

## **La démarche à suivre est la suivante :**

A partir du module **Configuration** , onglet **Teledeploiement**, mettez le paramètre **DOWNLOAD** à **on**; indiquez aussi 15 secondes pour le paramètre **DOWNLOAD PERIOD LATENCY** (temps d'attente entre 2 périodes de télédéploiement).

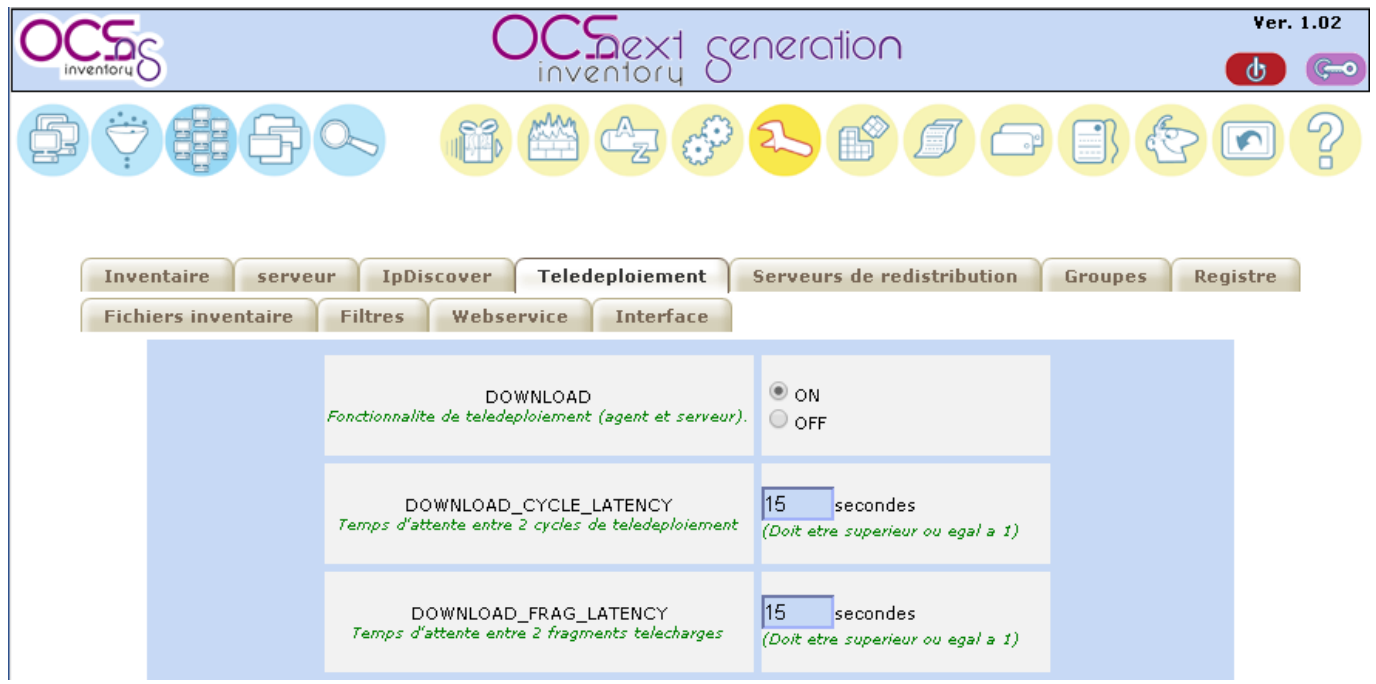

Il faut aussi modifier le chemin du répertoire **download** qui est le répertoire par défaut où les agents vont télécharger le paquet ou les fragments de paquet ainsi qu'un fichier XML d'information : onglet **interface** du menu **configuration**, mettre le paramètre **DOWNLOAD\_PACK\_DIR** à **/var/lib/ocsinventory-server** ;

Last update: 2018/11/30 si7:configuration:deploiementapp\_02 https://siocours.lycees.nouvelle-aquitaine.pro/doku.php/si7/configuration/deploiementapp\_02 12:01

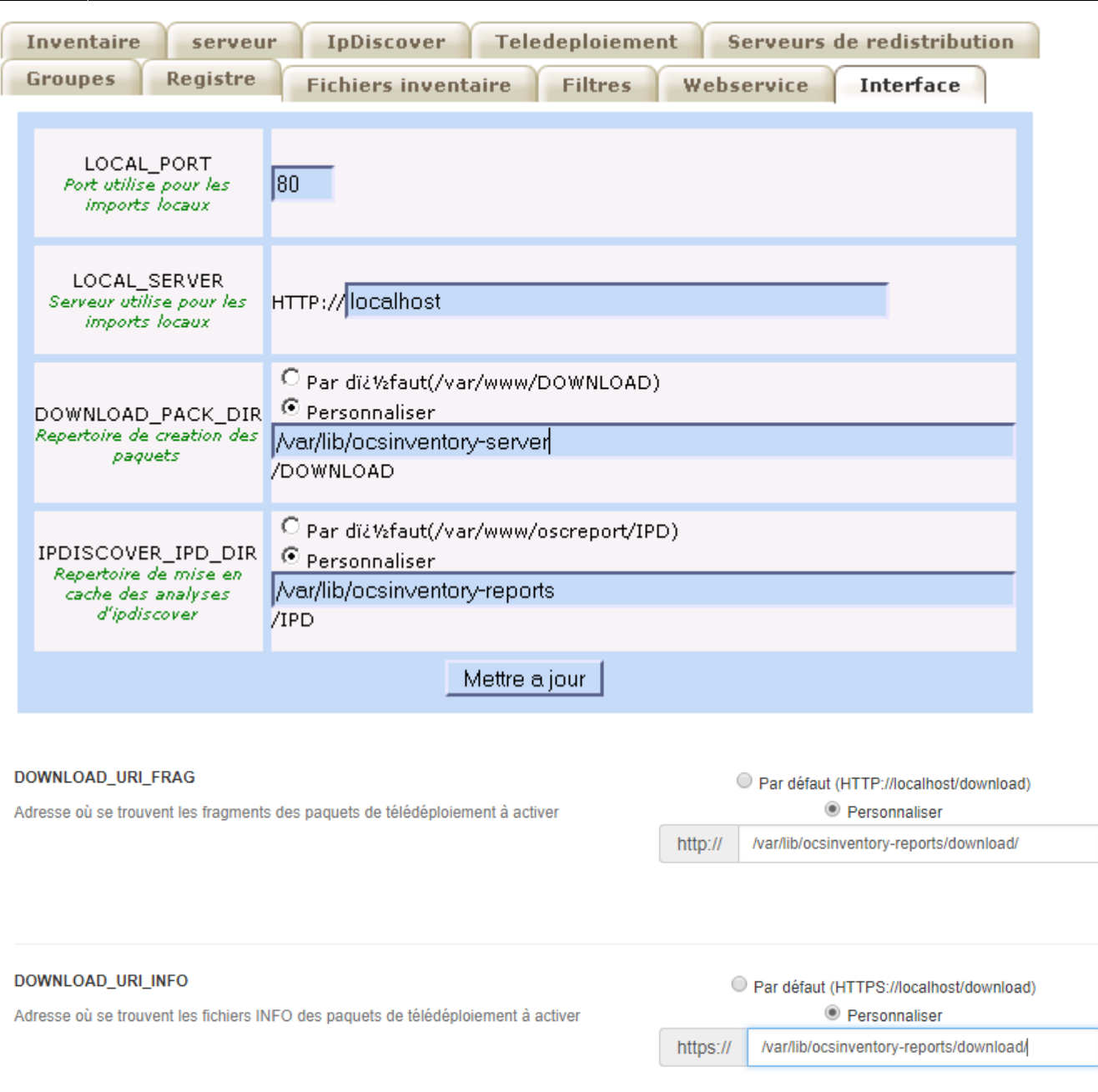

Le déploiement d'applications ne fonctionne qu'avec un **serveur WEB sécurisé** utilisant le protocole **HTTPS** basé sur l'authentification SSL, il est donc nécessaire de configurer le serveur HTTPS basé sur l'authentification SSL.

## **Retour à l'activité A7**

[A7 - Le déploiement d'applications avec OCS Inventory-NG](https://siocours.lycees.nouvelle-aquitaine.pro/doku.php/si7/configuration/deploiementapp_00)

From:

<https://siocours.lycees.nouvelle-aquitaine.pro/>- **Les cours du BTS SIO**

Permanent link: **[https://siocours.lycees.nouvelle-aquitaine.pro/doku.php/si7/configuration/deploiementapp\\_02](https://siocours.lycees.nouvelle-aquitaine.pro/doku.php/si7/configuration/deploiementapp_02)**

Last update: **2018/11/30 12:01**

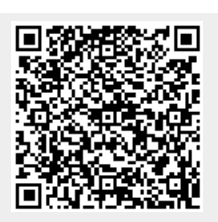